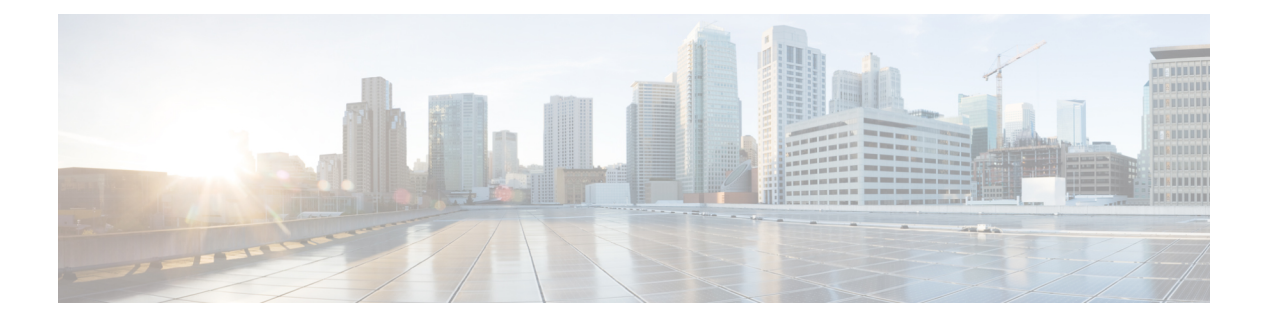

## **Preface**

- Change [History,](#page-0-0) on page i
- About this [Guide,](#page-0-1) on page i
- [Audience,](#page-0-2) on page i
- [Conventions,](#page-0-3) on page i
- Related [Documents,](#page-2-0) on page iii
- [Documentation](#page-2-1) and Support, on page iii
- [Documentation](#page-3-0) Feedback, on page iv
- Field Alerts and Field [Notices,](#page-3-1) on page iv

#### <span id="page-0-0"></span>**Change History**

This table lists changes made to this guide. Most recent changes appear at the top.

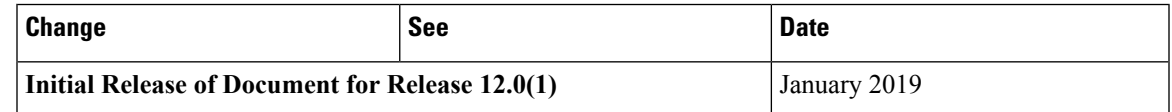

### <span id="page-0-2"></span><span id="page-0-1"></span>**About this Guide**

This document provides a list of the TCP and UDP ports that Cisco Unified Contact Center products use. You use this information to configure Quality of Service (QoS) and Firewall/VPN solutions. Proper configuration is important on a network with an Architecture for Voice, Video, and Integrated Data (AVVID) solution.

### <span id="page-0-3"></span>**Audience**

This document is intended primarily for network administrators.

### **Conventions**

This manual uses the following conventions.

 $\mathbf{l}$ 

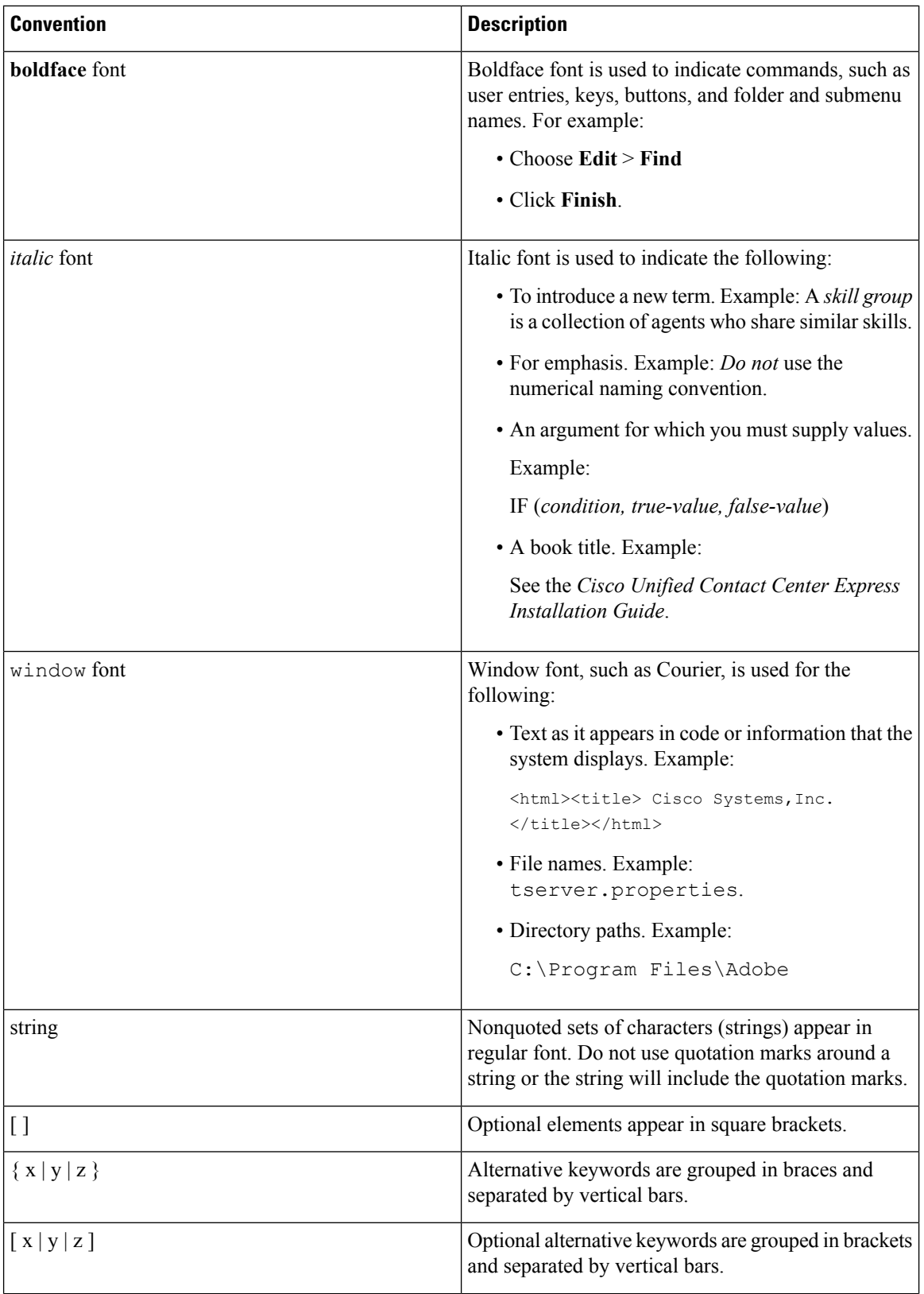

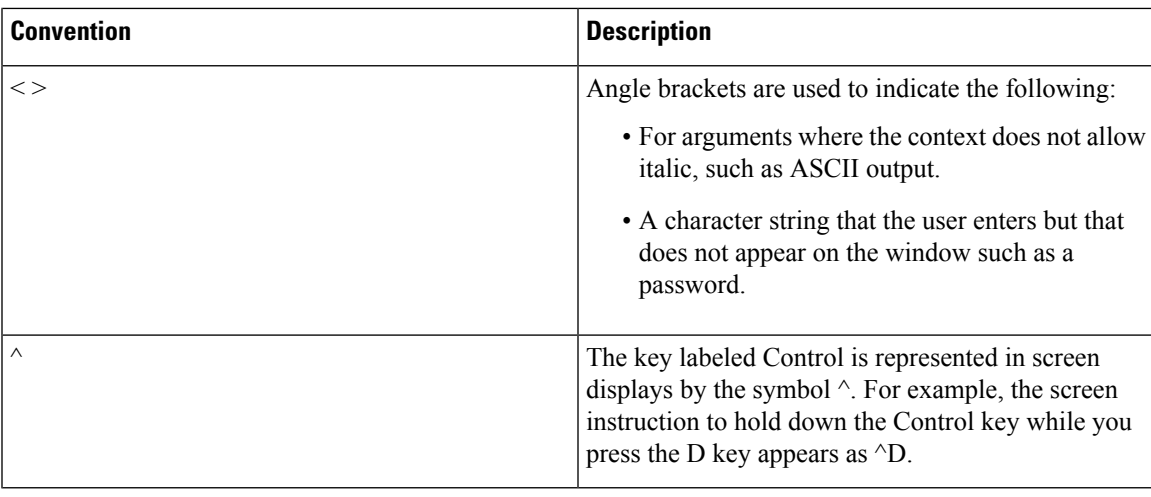

## <span id="page-2-0"></span>**Related Documents**

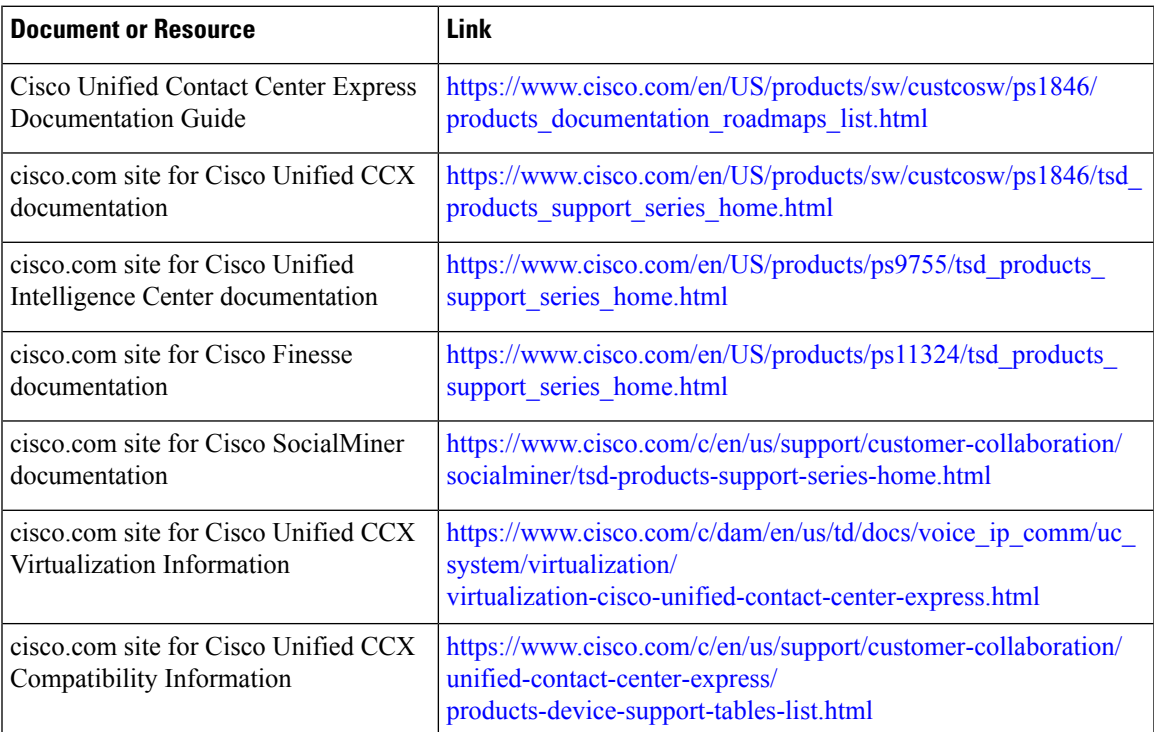

# <span id="page-2-1"></span>**Documentation and Support**

To download documentation, submit a service request, and find additional information, see *What's New in Cisco Product Documentation* at [https://www.cisco.com/en/US/docs/general/whatsnew/whatsnew.html.](https://www.cisco.com/en/US/docs/general/whatsnew/whatsnew.html)

You can also subscribe to the *What's New in Cisco Product Documentation* RSS feed to deliver updates directly to an RSS reader on your desktop. The RSS feeds are a free service. Cisco currently supports RSS Version 2.0.

#### <span id="page-3-0"></span>**Documentation Feedback**

To provide your feedback for this document, send an email to:

[contactcenterproducts\\_docfeedback@cisco.com](mailto:contactcenterproducts_docfeedback@cisco.com)

#### <span id="page-3-1"></span>**Field Alerts and Field Notices**

Cisco can modify its products or determine key processes to be important. These changes are announced through use of the Cisco Field Alerts and Cisco Field Notices. You can register to receive Field Alerts and Field Notices through the Product Alert Tool on Cisco.com. This tool enables you to create a profile to receive announcements by selecting all products of interest.

Sign in www.cisco.com and then accessthe tool at <https://www.cisco.com/cisco/support/notifications.html>.